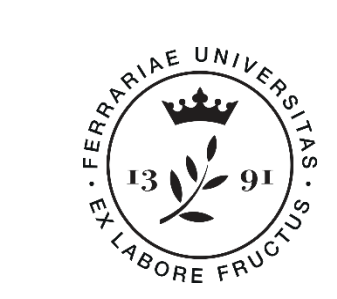

**Università** degli Studi di Ferrara

*Dipartimento di Architettura*

*Elezioni del rappresentante dei dottorandi nel Consiglio di Dipartimento di Architettura*

> *Guida pratica* **Come si vota**

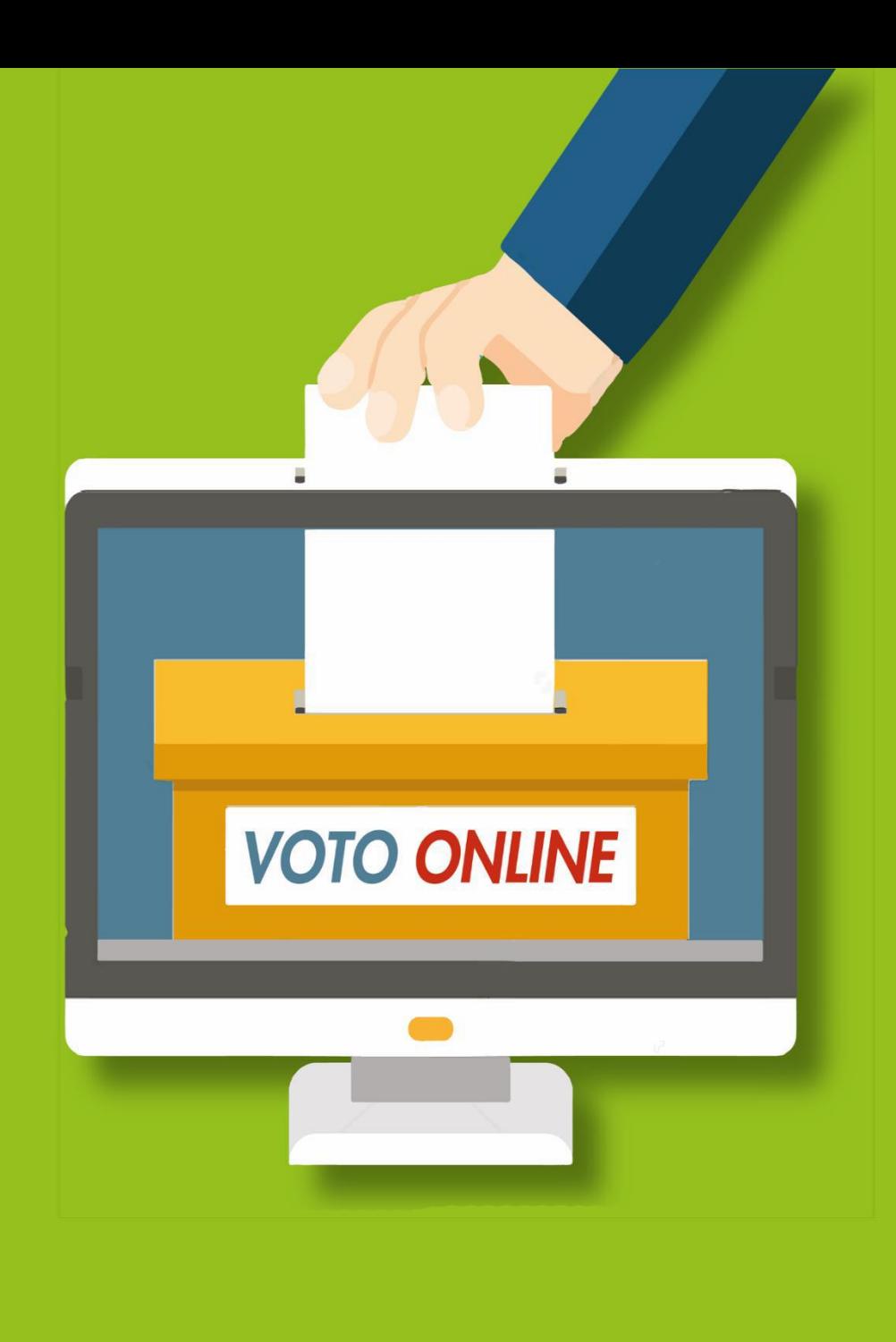

### **Link e orari per votare**

Il link\* per accedere al sistema di voto è il seguente:

[https://unife.evoting.it/login.aspx?id=aiVCiTI30FE%253d](https://idp.unife.it/idp/profile/SAML2/Redirect/SSO?execution=e8s1)

### **Si vota giovedì 27 maggio 2021 dalle ore 9.00 alle ore 15.00**

\* Al di fuori degli orari di voto il link è funzionante ma il sistema comunica che non ci sono votazioni in corso

### **Inserire le credenziali**

Per autenticarsi inserire le proprie credenziali, username e password, normalmente utilizzate per i servizi di Ateneo.

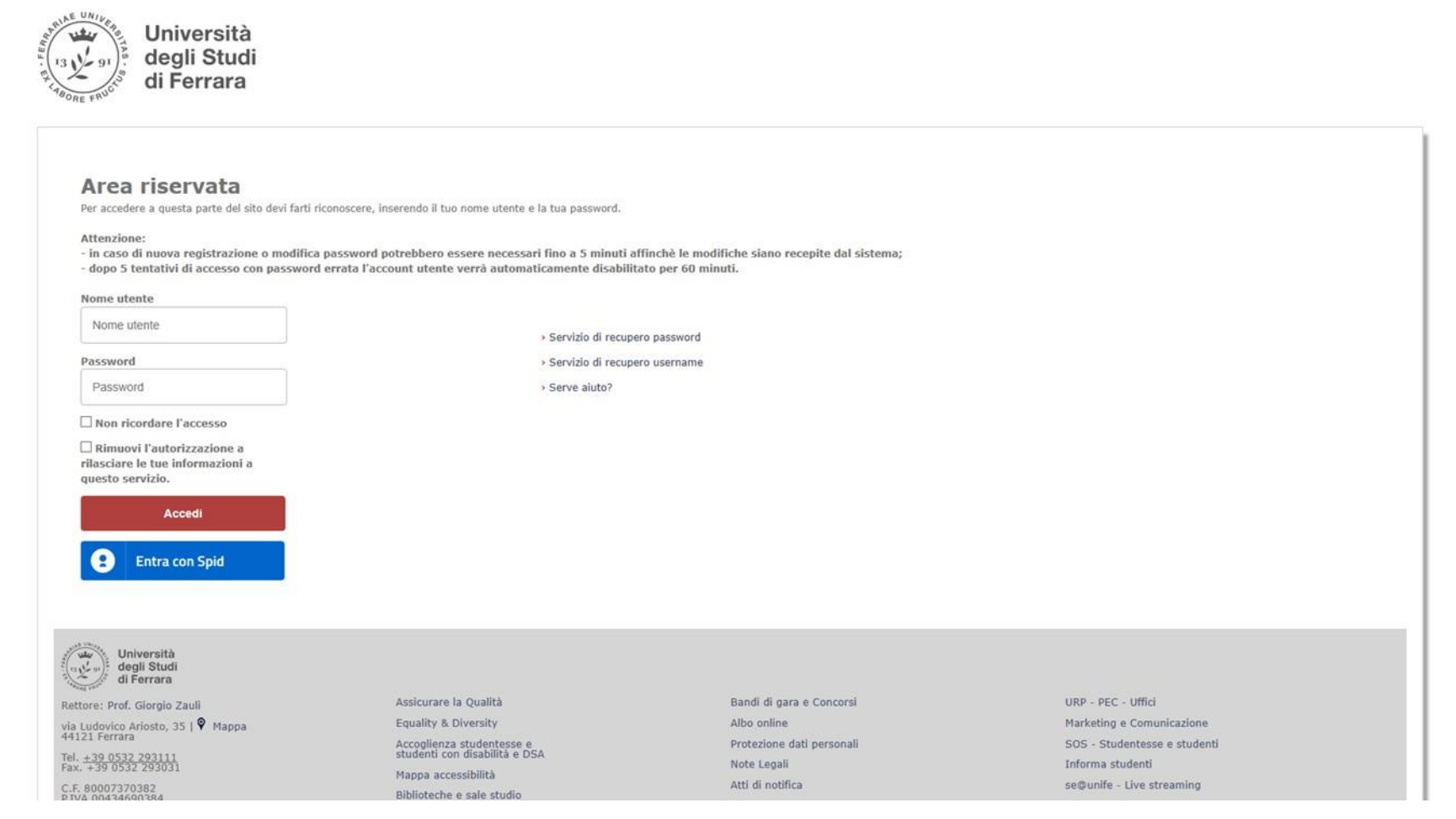

## **Accedere all'area di voto**

#### Per proseguire cliccare su «Accedi»

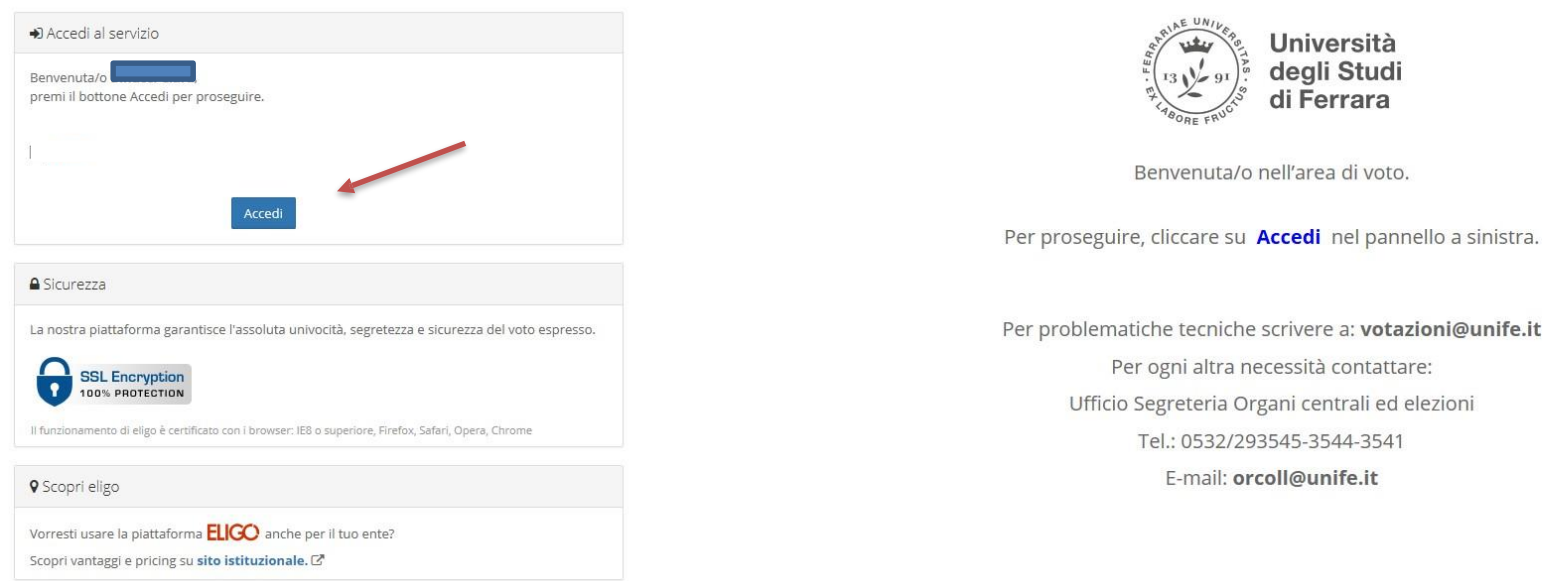

# **Esprimere il voto**

#### *Esempio di scheda elettorale*

Verrà visualizzata la scheda da votare.

Per esprimere il voto, selezionare il quadratino relativo al candidato.

La preferenza può essere rivalutata ricliccando sul quadratino per deselezionarlo. Se non si seleziona nulla, il voto sarà considerato Scheda bianca.

È necessario, poi, cliccare su «*Conferma preferenze*».

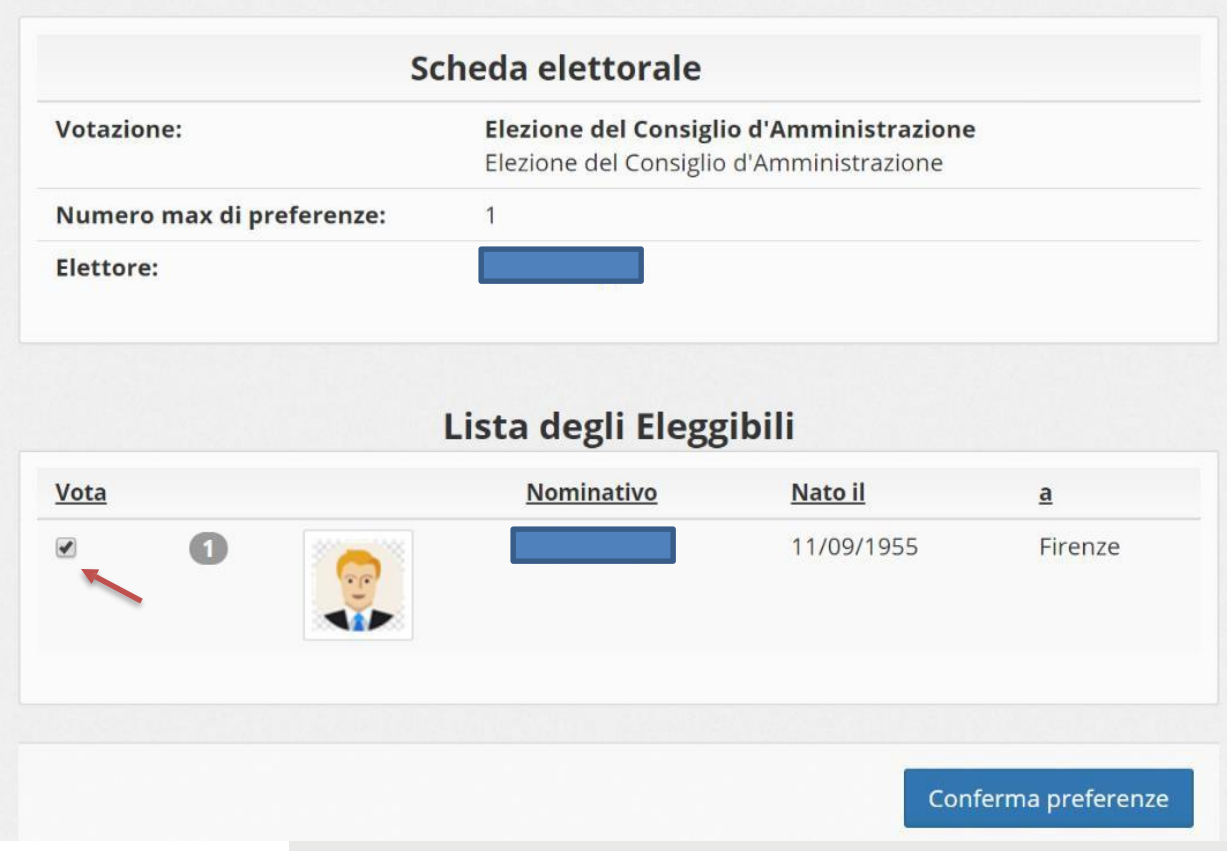

## **Registrare il voto**

Dopo aver cliccato su «*Conferma preferenze*», viene presentata la pagina **di riepilogo del voto**.

Solo premendo su «*Registra Preferenze*» il voto diventa immodificabile e viene inserito nell'urna elettronica. Finché non è stato effettuato questo passaggio, l'elettore può modificare le sue scelte.

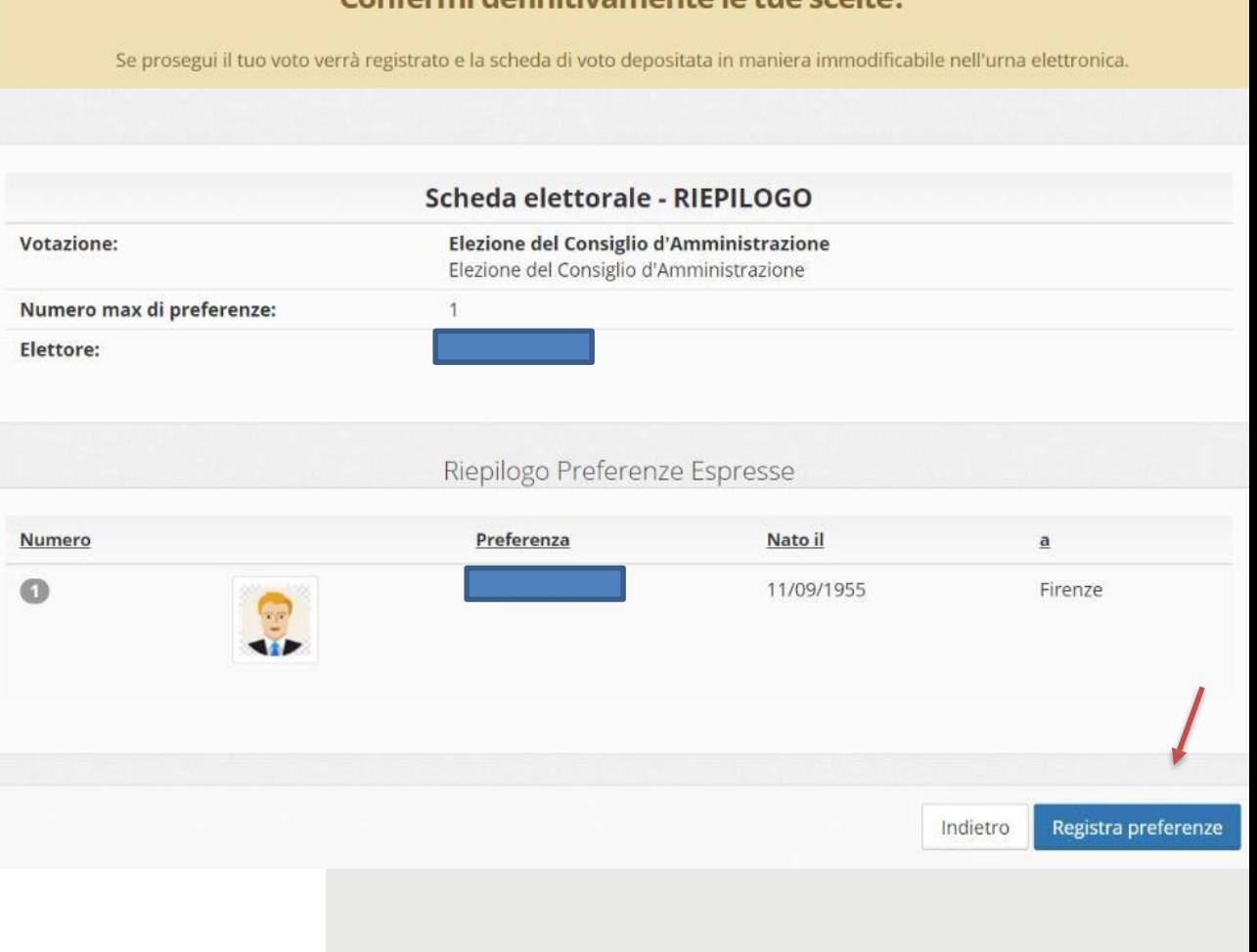

Conformi definitivamente le tue scelte?

## **Votazione eseguita**

Una volta registrato il voto, comparirà un messaggio di conferma.

È possibile anche ricevere via email o stampare la conferma di avvenuta votazione, selezionando l'opzione relativa.

Cliccare su "Continua" per terminare la sessione di voto; è anche possibile disconnettersi cliccando sulla freccina in alto a destra: il voto è comunque valido e già registrato, in questo caso non si riceverà email di conferma.

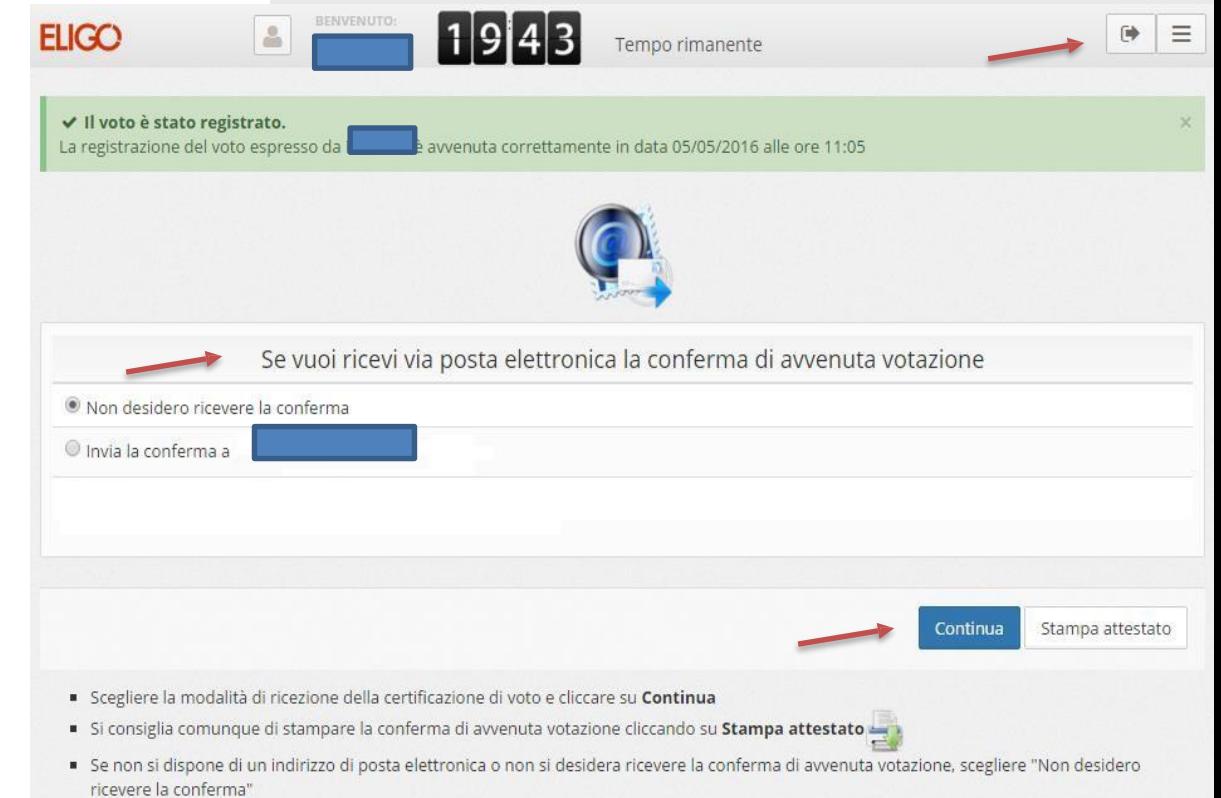

## **Domande e Risposte**

#### **Come è garantita la sicurezza e segretezza del voto?**

L'elettore accede al sistema attraverso la combinazione del suo nome utente e della sua password istituzionali. Il sistema separa il voto dal votante (l'urna elettorale è separata dalla lista elettorale). In questo modo è assicurata l'assoluta segretezza del voto e l'impossibilità di risalire dal voto all'elettore e viceversa.

ELIGO è una piattaforma di e-voting qualificata l'8 gennaio 2020 dall'Agenzia per l'Italia digitale – l'Agenzia tecnica della Presidenza del Consiglio. La sicurezza e l'anonimato del voto sono stati verificati dal Garante per la protezione dei dati personali con provvedimento del 1° marzo 2011, n. 4489. Tale lettura è confermata anche da una sentenza del Tribunale di Roma, terza sezione civile, 10 novembre 2014, n. 61874.

#### **I server che ospitano i dati vengono gestiti da ELIGO?**

No. ELIGO lavora su Cloud ARUBA certificato per la sicurezza e continuità del suo servizio. Inoltre i dati sono completamente gestiti nel rispetto del GDPR.

#### **I dati dell'elezione vengono utilizzati da ELIGO anche dopo l'elezione?**

No. I dati non verranno mai utilizzati per motivi diversi da quelli della votazione stessa.

Tutti i dati personali vengono cancellati dopo 30 giorni conclusa l'elezione.

#### **Cosa succede se durante la votazione si spegne accidentalmente il PC oppure si chiude il browser?**

Finché non è stata effettuata la registrazione della preferenza, l'elettore può riaccedere e ripetere la votazione.

#### **È previsto il time-out?**

Sì. Qualora il sistema non registri movimenti per 20 minuti, viene interrotta automaticamente la votazione, che può poi ripartire dall'inizio.

#### **Cosa succede alla chiusura delle votazioni?**

Alle ore 17.00 l'urna elettronica viene chiusa, pertanto non sarà possibile continuare la sessione di voto oltre tale termine, anche se l'elettore non ha ancora concluso la votazione.

### **Contatti**

Per problematiche tecniche scrivere a: **[votazioni@unife.it](mailto:votazioni@unife.it)**

Per ogni altra necessità contattare:

Segreteria Dipartimento di Architettura

Tel.: 0532/455235

E-mail: **Inzmrz@unife.it**